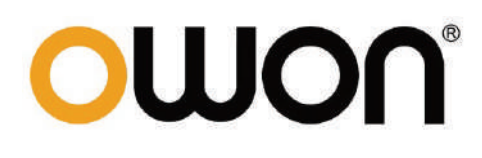

# **Мультиметр настольный**

# **Модель:** OWON XDM1041

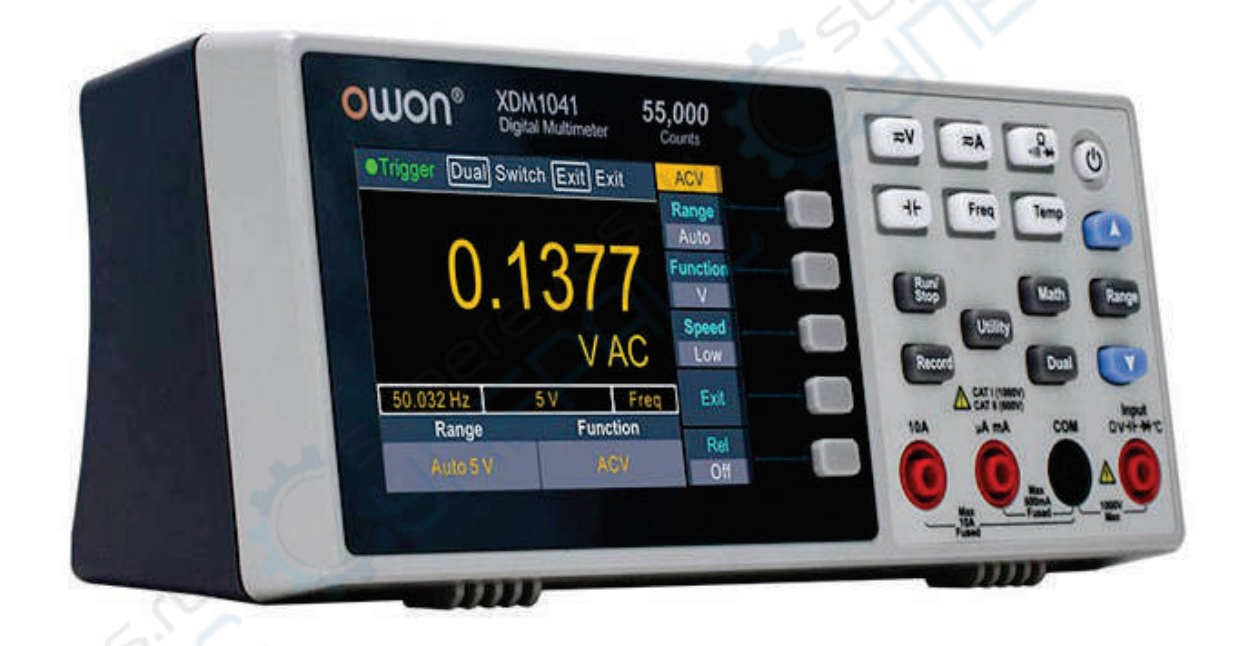

# Руководство по эксплуатации

# Содержание

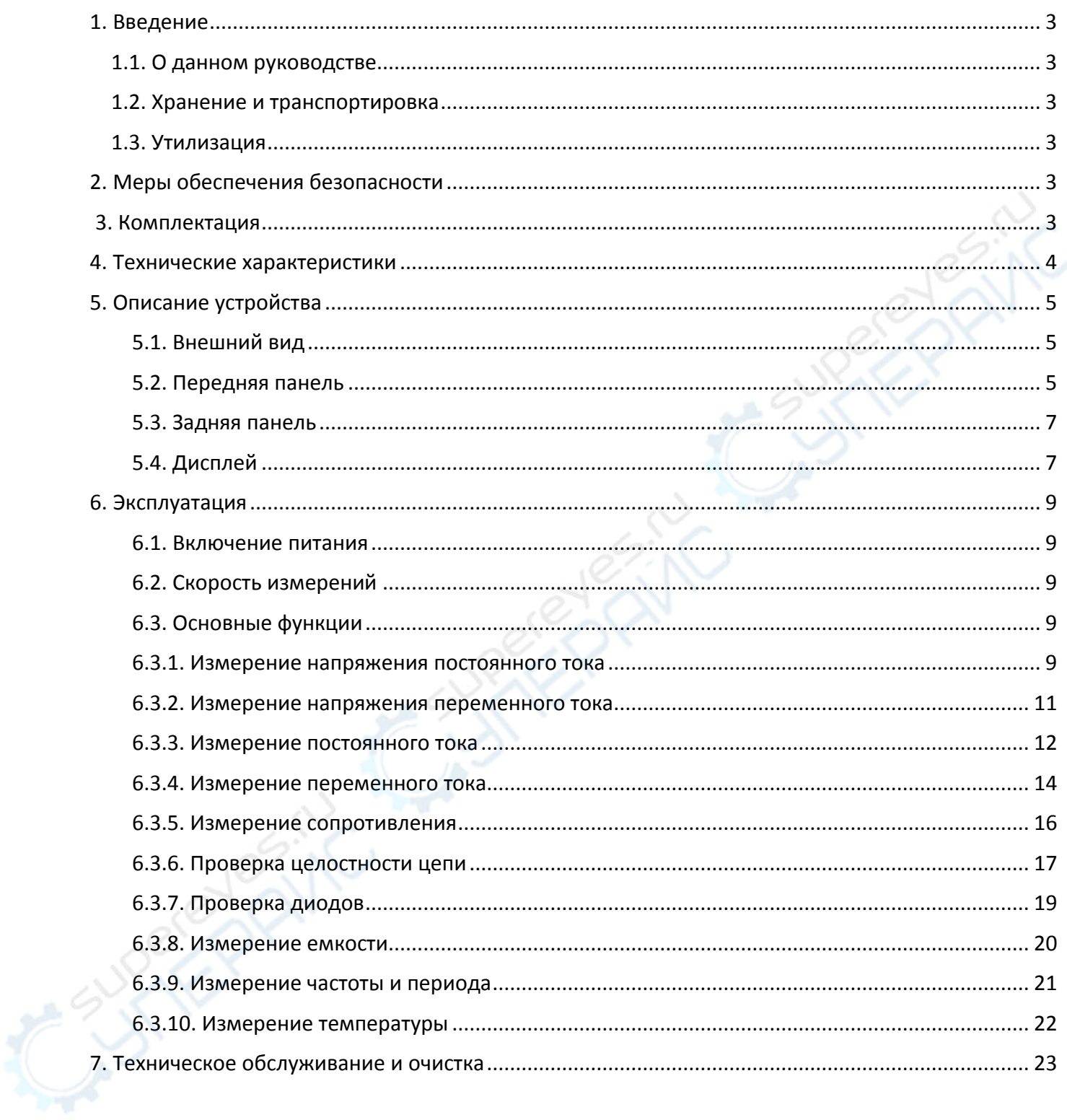

# <span id="page-2-0"></span>**1. Введение**

#### <span id="page-2-1"></span>**1.1. О данном руководстве**

Данное руководство содержит сведения, необходимые для правильной эксплуатации настольного мультиметра OWON XDM1041. Пожалуйста, сохраните руководство на весь период эксплуатации устройства.

Производитель не несет ответственности за любые повреждения, возникшие в результате несоблюдения данного руководства.

**Внимание!** Несоблюдение предупреждений и инструкций может привести к поражению электрическим током, возгоранию или серьезной травме, а также к необратимому повреждению устройства.

#### <span id="page-2-2"></span>**1.2. Хранение и транспортировка**

Неправильная транспортировка может привести к повреждению устройства. Во избежание повреждения всегда перевозите устройство в оригинальной упаковке.

Устройство следует хранить в сухом месте, защищенном от пыли и воздействия прямых солнечных лучей.

**Внимание!** Воздействие на устройство масла, воды, газа или других веществ, способных вызвать коррозию, не допускается.

#### <span id="page-2-3"></span>**1.3. Утилизация**

Электронное оборудование не относится к коммунальным отходам и подлежит утилизации в соответствии с применимыми требованиями законодательства.

# <span id="page-2-4"></span>**2. Меры обеспечения безопасности**

- 1. Данное устройство не предназначено для использования людьми с ограниченными физическими возможностями, сенсорными и умственными способностями.
- 2. Использовать устройства детьми не допускается.
- 3. При работе с устройством следует соблюдать осторожность с целью предотвращения его падения и поражения электрическим током.
- 4. Параметры питающей электросети должны соответствовать техническим характеристикам устройства.

# <span id="page-2-5"></span>**3. Комплектация**

Комплектация устройства:

- Мультиметр настольный OWON XDM1041 1 шт.;
- $Ka6e$ ль USB 1 шт.;
- Измерительные щупы 2 шт.;
- Зажимы-крокодилы 2 шт.;
- Предохранитель 1 шт.;
- Кабель питания 1 шт.;
- Руководство по эксплуатации 1 шт.

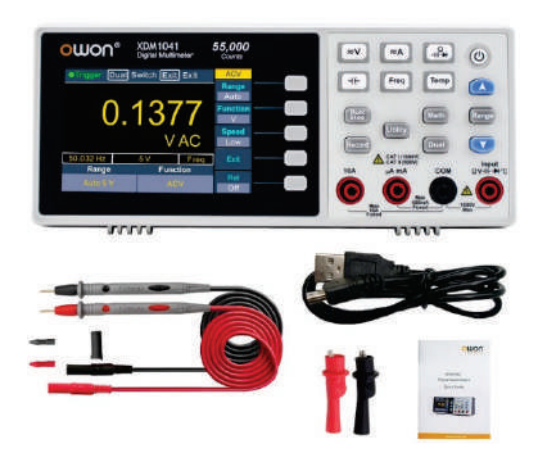

# <span id="page-3-0"></span>**4. Технические характеристики**

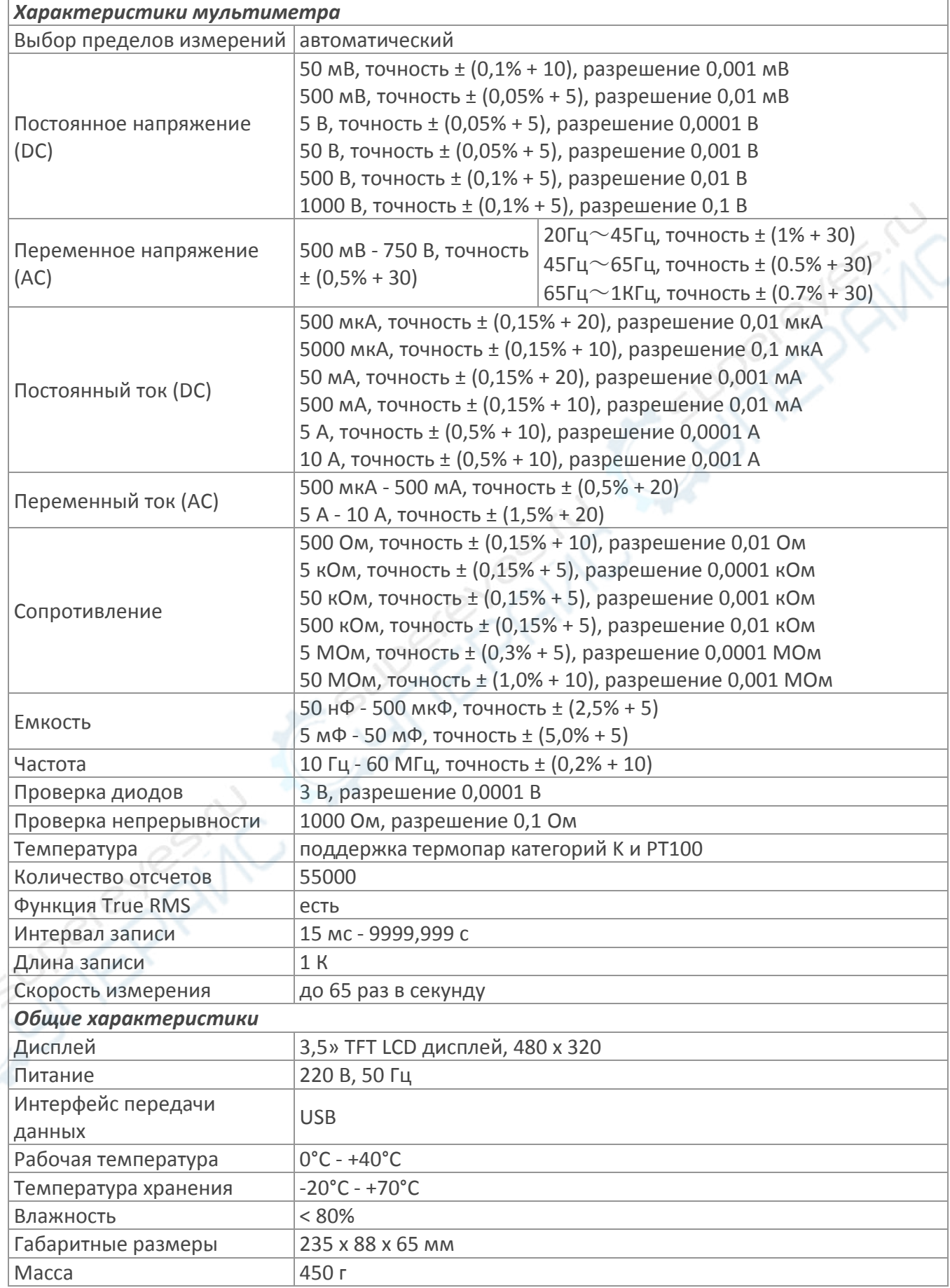

# <span id="page-4-0"></span>**5. Описание устройства**

#### <span id="page-4-1"></span>**5.1. Внешний вид**

Внешний вид устройства показан на следующем рисунке.

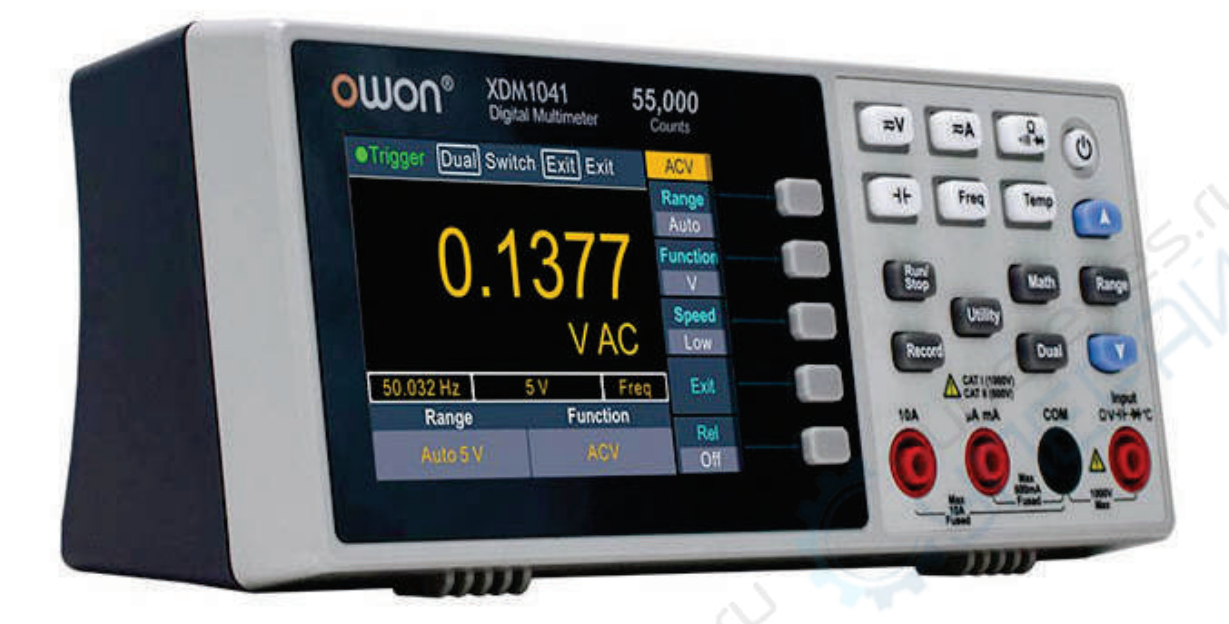

#### <span id="page-4-2"></span>**5.2. Передняя панель**

Передняя панель устройства показана на следующем рисунке, а в таблице ниже приведено описание ее основных элементов и органов управления.

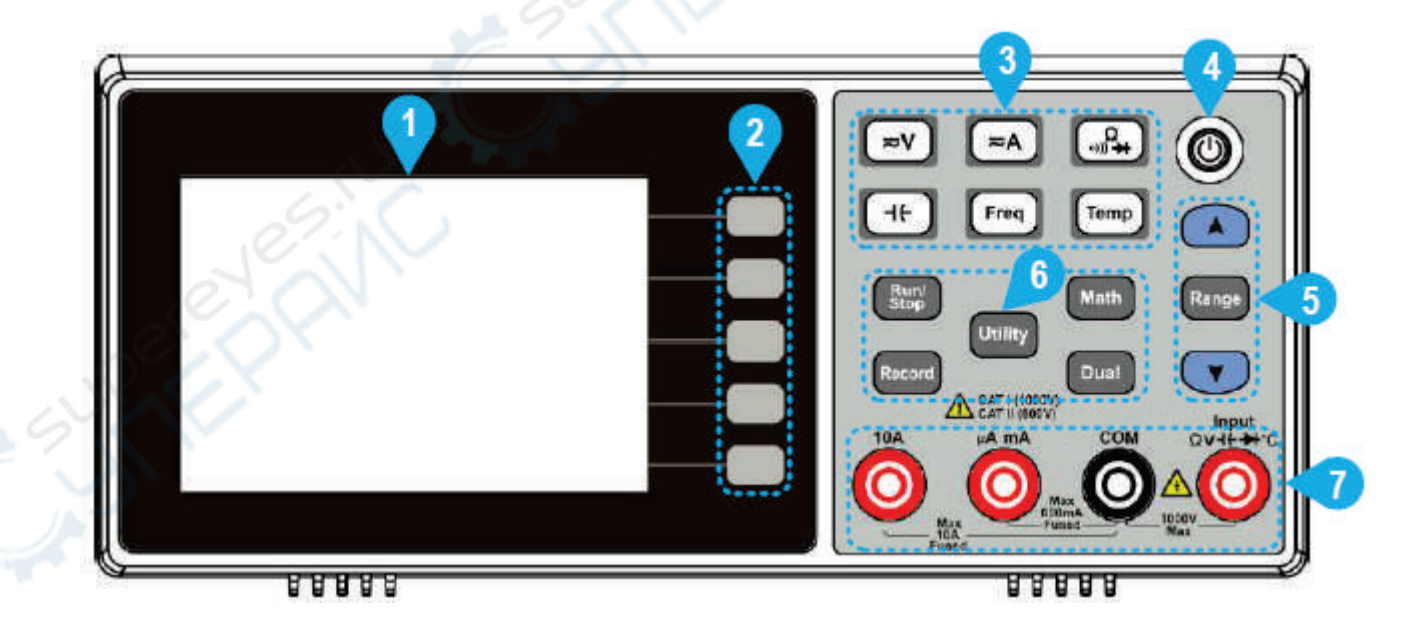

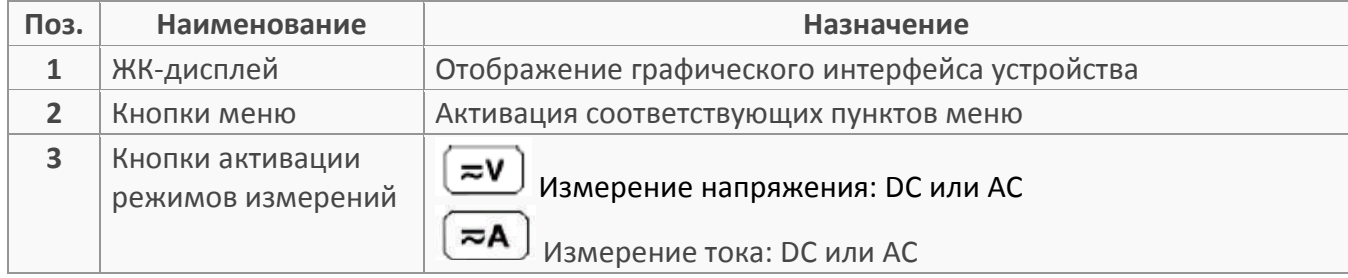

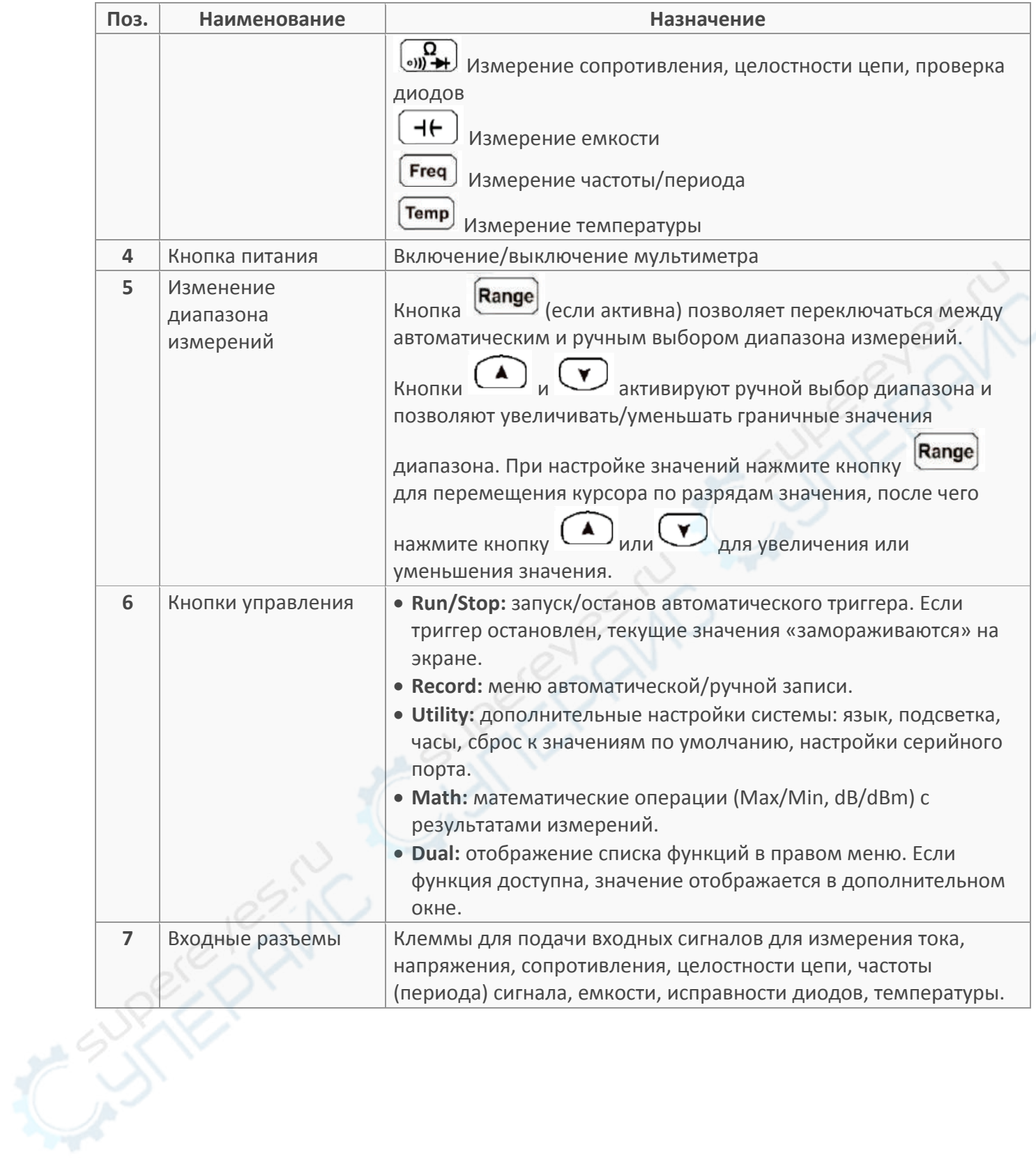

#### <span id="page-6-0"></span>**5.3. Задняя панель**

Задняя панель устройства показана на следующем рисунке, а в таблице ниже приведено описание ее основных элементов.

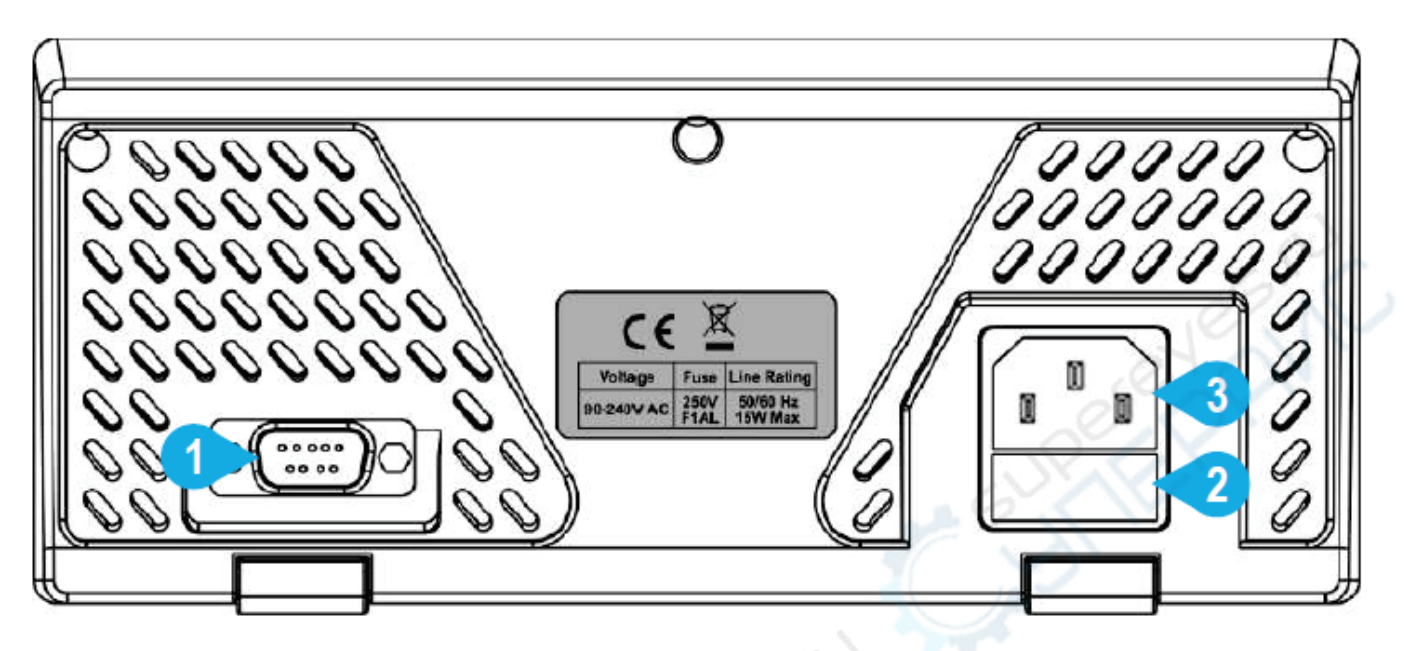

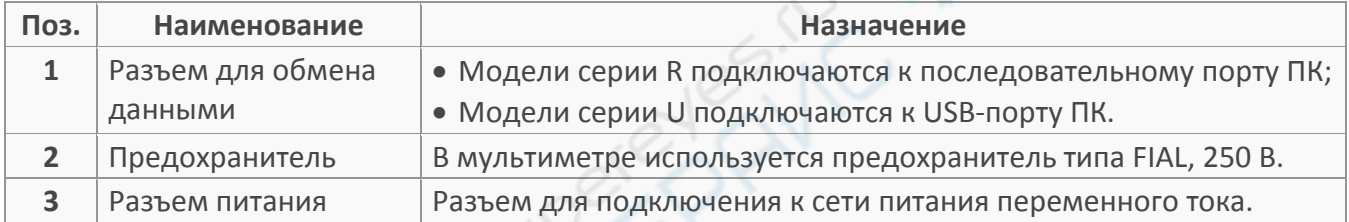

# <span id="page-6-1"></span>**5.4. Дисплей**

Дисплей устройства показан на следующем рисунке, а в таблице приведено описание его основных элементов.

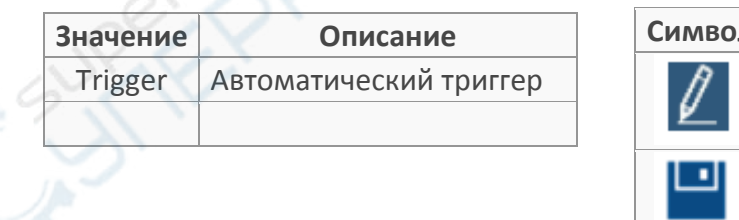

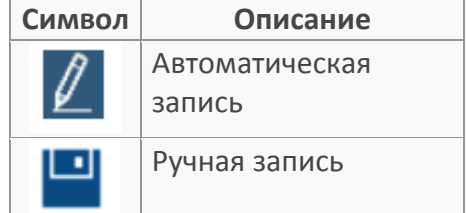

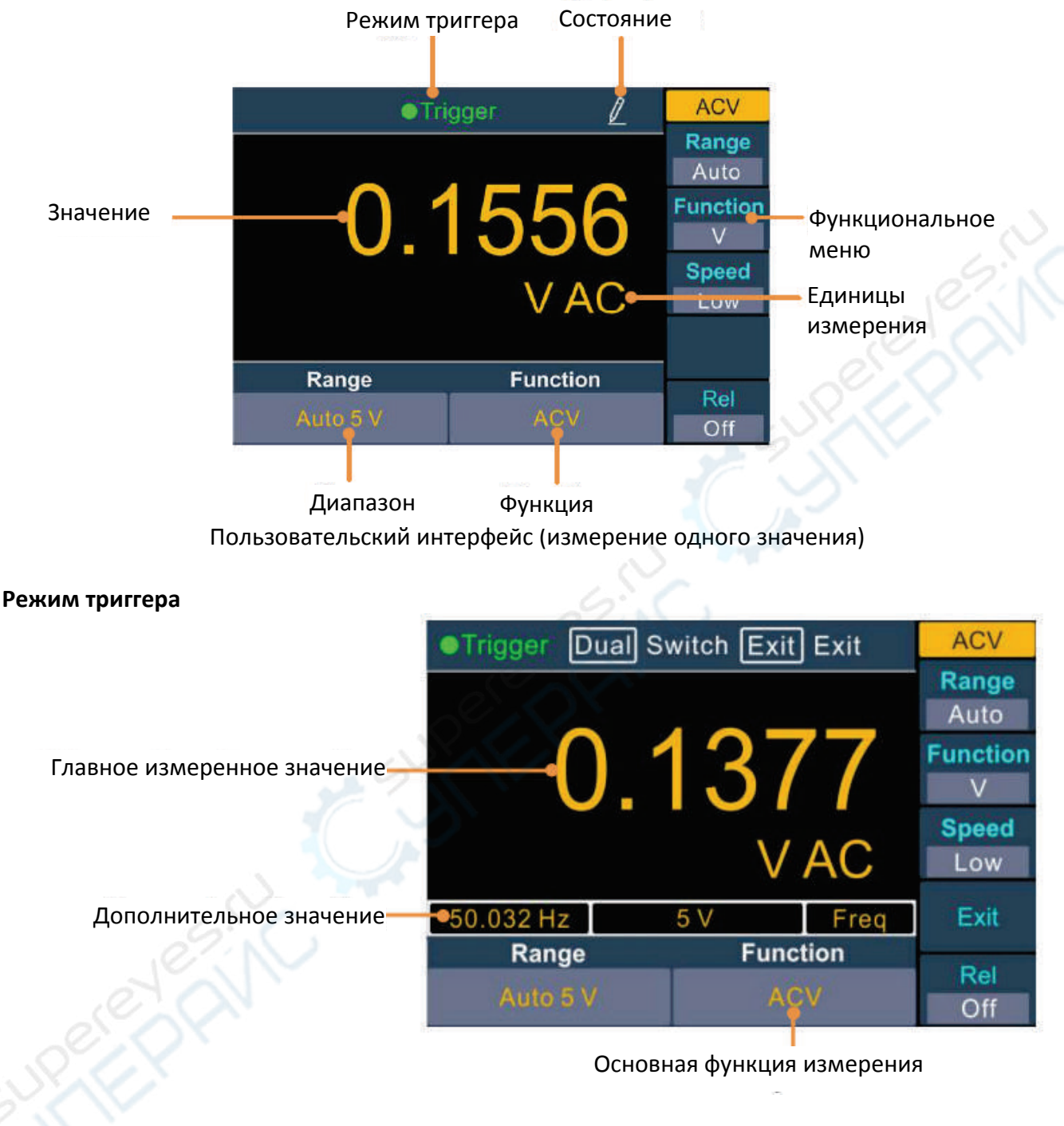

Пользовательский интерфейс (измерение двух значений)

# <span id="page-8-0"></span>**6. Эксплуатация**

В данном разделе приведены инструкции по эксплуатации устройства.

#### <span id="page-8-1"></span>**6.1. Включение питания**

1. Подключите мультиметр к сети питания переменного тока соответствующим кабелем.

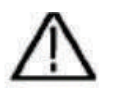

#### **Внимание:**

Необходимо надежно заземлить устройства для предотвращения поражения электрическим током.

2. Нажмите кнопку включения питания на передней панели, при этом на экране отобразится интерфейс загрузки.

#### <span id="page-8-2"></span>**6.2. Скорость измерений**

Доступны три скорости измерений: «**Low»** — 4 измерения в секунду; «**Mid**» — 16 измерений в секунду; «**High**» — 65 измерений в секунду. Выбор скорости доступен для измерений напряжения и тока DC/AC.

#### <span id="page-8-3"></span>**6.3. Основные функции**

#### <span id="page-8-4"></span>**6.3.1. Измерение напряжения постоянного тока**

В настоящем разделе описан процесс измерения напряжения постоянного тока.

#### **Порядок действий:**

1. Активируйте функцию измерения напряжения постоянного тока кнопкой  $\sim$  на передней панели устройства.

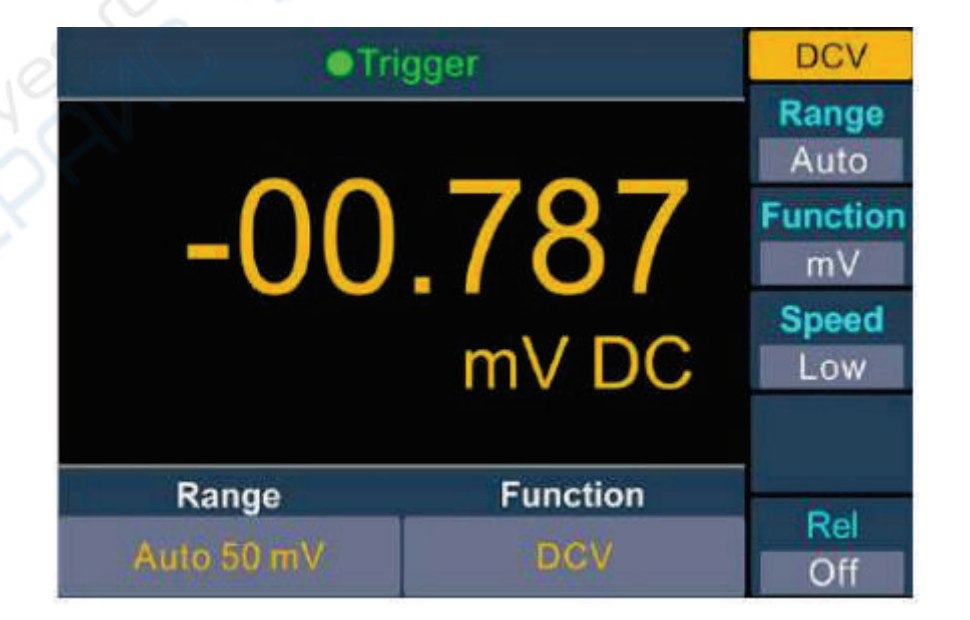

#### 2. Подключите щупы.

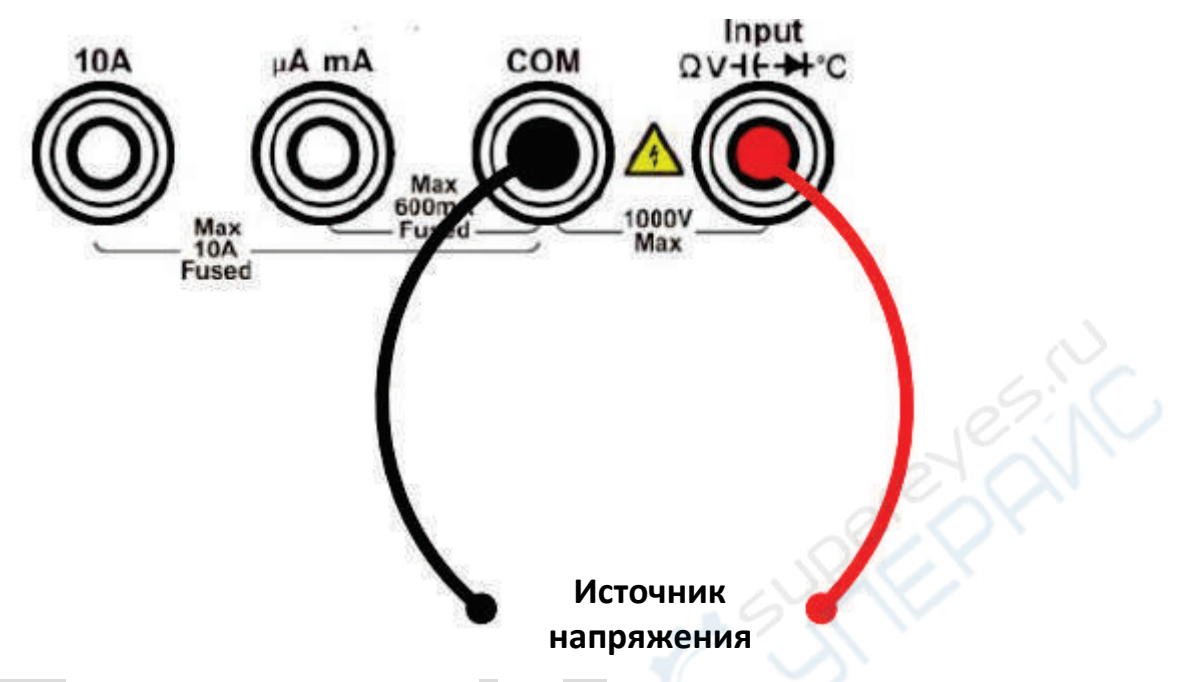

3. Кнопкой Function выберите режим измерения: V или mV.

4. Настройте диапазон измерений.

Нажмите кнопку Range для настройки диапазона измерений. При автоматическом режиме диапазон выбирается устройством автоматически в зависимости от входного сигнала.

#### **Примечания:**

- Во всех диапазонах измерений устройство имеет защиту от превышения напряжения 1000 В.
- Допустимо превышение значения на 10% для всех диапазонов кроме 1000 В.
- При превышении значения 1050 В в диапазоне 1000 В, на экране отображается сообщение «overload».

5. Настройте скорость измерений. Кнопкой Speed выберите значение Low, Mid или High.

#### 6. Установите относительное значение.

При необходимости можно нажать кнопку Rel для установки значения, которое будет вычитаться из измеренного значения.

#### <span id="page-10-0"></span>**6.3.2. Измерение напряжения переменного тока**

В настоящем разделе описан процесс измерения напряжения переменного тока.

#### **Порядок действий:**

1. Активируйте функцию измерения напряжения переменного тока кнопкой  $\left[\frac{\pm \mathbf{V}}{\mathbf{V}}\right]$  на передней панели устройства.

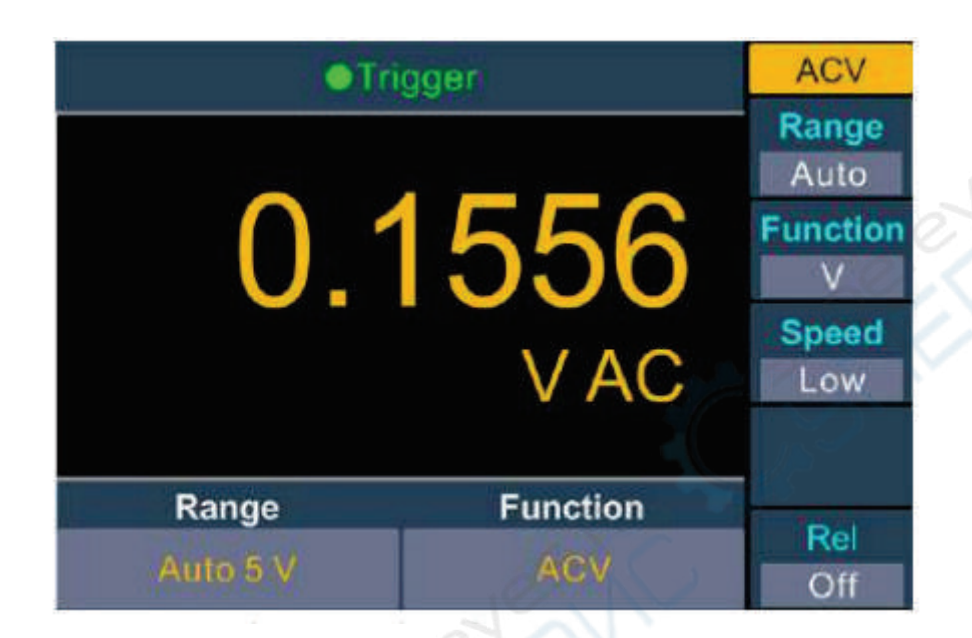

2. Подключите измерительные щупы.

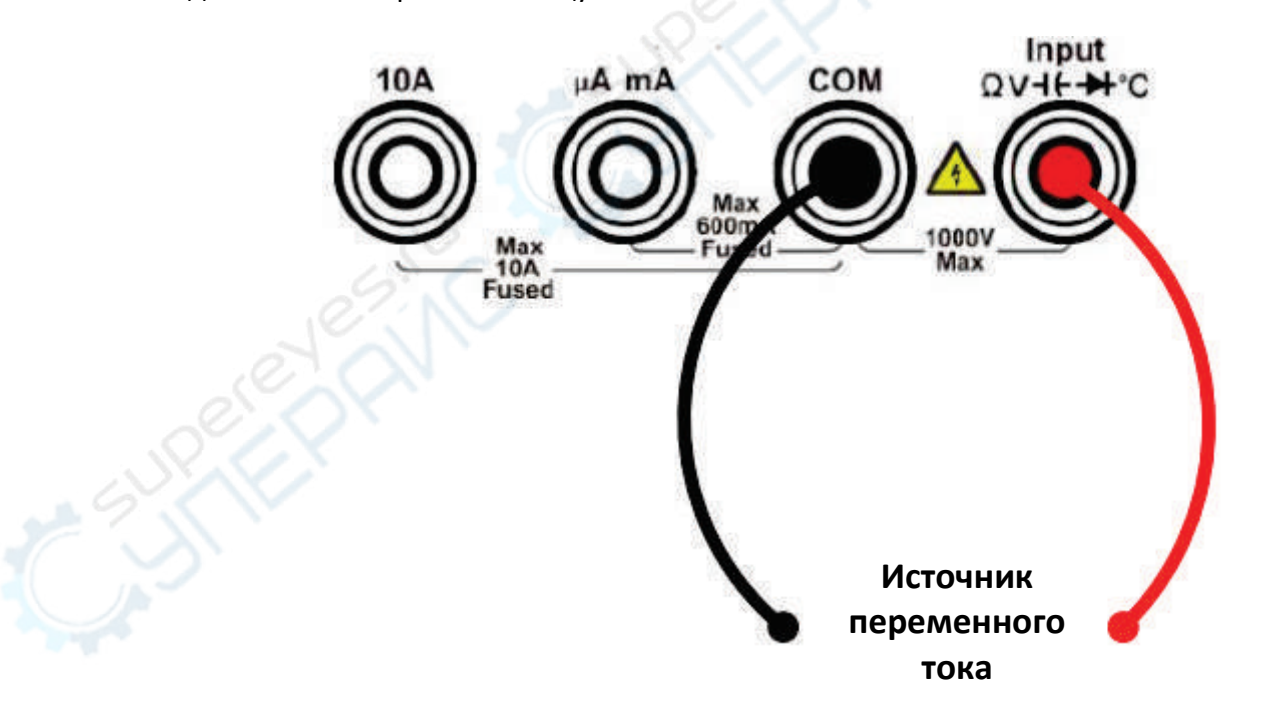

3. Кнопкой Function выберите режим измерения: V или mV.

#### 4. Настройте диапазон измерений.

Нажмите кнопку Range для настройки диапазона измерений. При автоматическом режиме диапазон выбирается устройством автоматически в зависимости от входного сигнала.

#### **Примечания:**

- Во всех диапазонах измерений устройство имеет защиту от превышения напряжения 750 В.
- Допустимо превышение значения на 10% для всех диапазонов кроме 1000 В.
- При превышении значения 787,5 В в диапазоне 750 В, на экране отображается сообщение «overload».

5. Настройте скорость измерений. Кнопкой Speed выберите значение Low, Mid или High.

6. Установите относительное значение.

При необходимости можно нажать кнопку Rel для установки значения, которое будет вычитаться из измеренного значения.

#### <span id="page-11-0"></span>**6.3.3. Измерение постоянного тока**

В настоящем разделе описан процесс измерения постоянного тока.

#### **Порядок действий:**

1. Активируйте функцию измерения постоянного тока кнопкой  $\longleftarrow$  на передней панели устройства.

- 2. Кнопкой Function выберите режим измерения: A или mA.
- 3. Если выбран режим **A**, подсоедините щупы следующим образом:

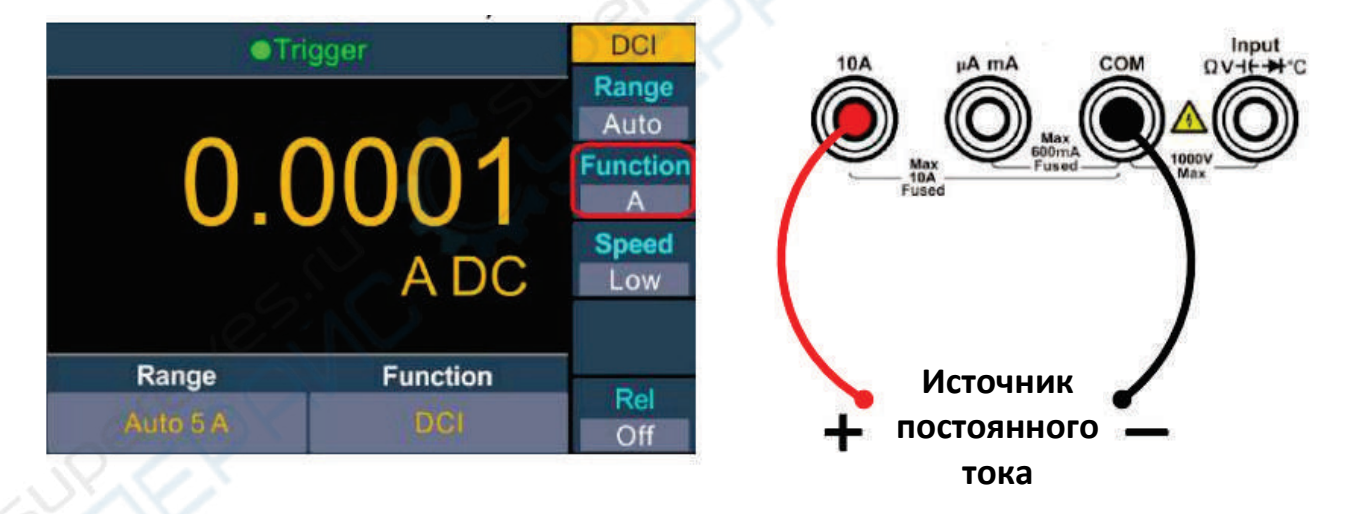

Если выбран режим **mA**, подсоедините щупы следующим образом:

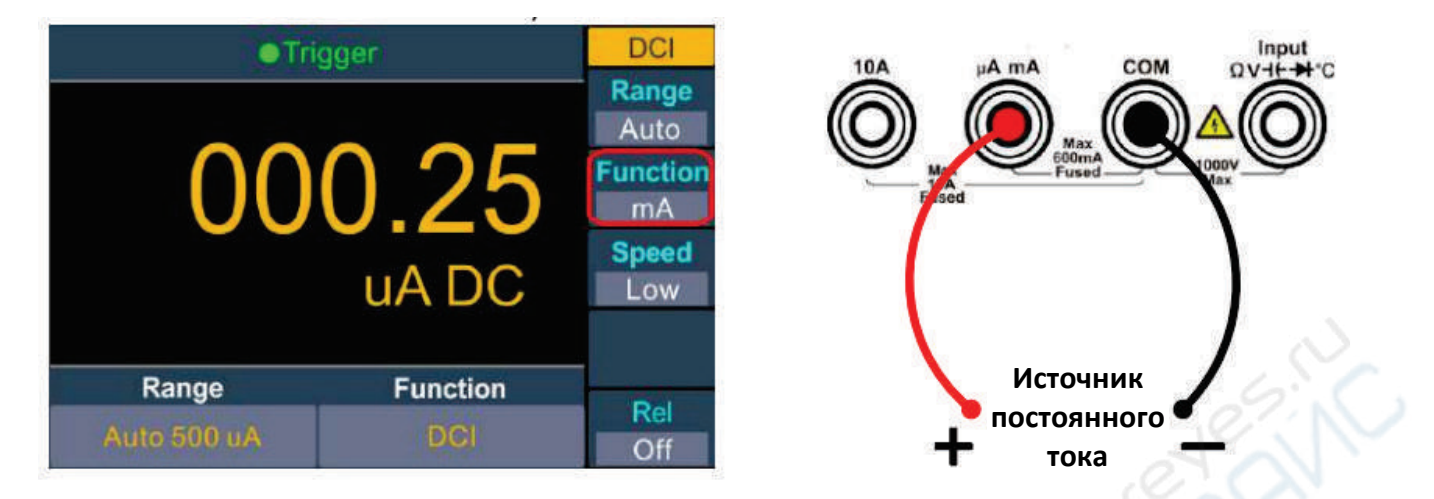

4. Настройте диапазон измерений.

Нажмите кнопку Range для настройки диапазона измерений. При автоматическом режиме диапазон выбирается устройством автоматически в зависимости от входного сигнала.

#### **Примечания:**

- Устройство имеет защиту по току: предохранитель 10 А для клеммы 10 А и предохранитель 600 мА для клеммы uAmA.
- Допустимо превышение значения на 10% для всех диапазонов кроме 10 А.
- При превышении значения 10,5 А в диапазоне 10 А, на экране отображается сообщение «overload».
- 5. Настройте скорость измерений. Кнопкой Speed выберите значение Low, Mid или High.

#### 6. Установите относительное значение.

При необходимости можно нажать кнопку Rel для установки значения, которое будет вычитаться из измеренного значения.

#### <span id="page-13-0"></span>**6.3.4. Измерение переменного тока**

В настоящем разделе описан процесс измерения переменного тока.

#### **Порядок действий:**

≂A 1. Активируйте функцию измерения переменного тока кнопкой на передней панели устройства.

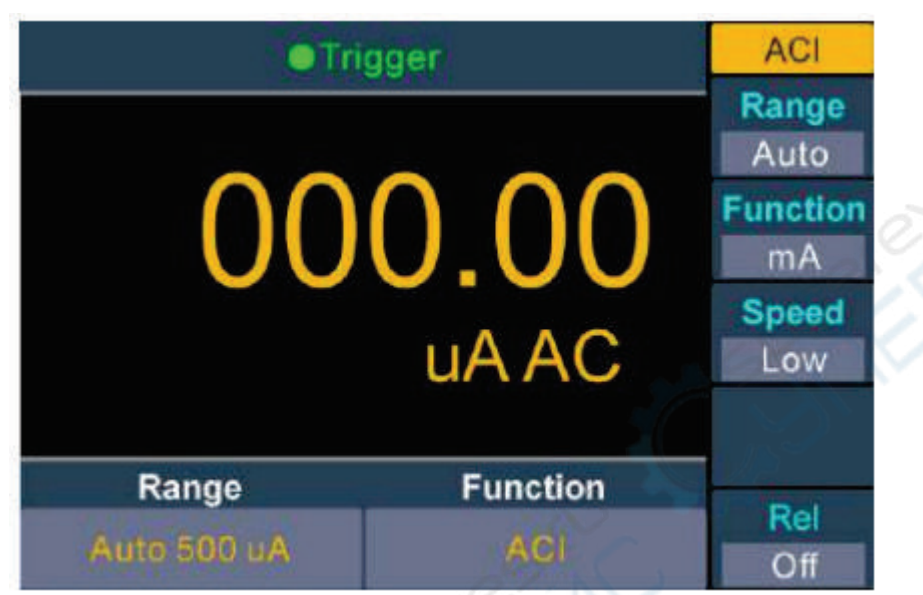

- 2. Кнопкой Function выберите режим измерения: A или mA.
- 3. Если выбран режим **A**, подсоедините щупы следующим образом:

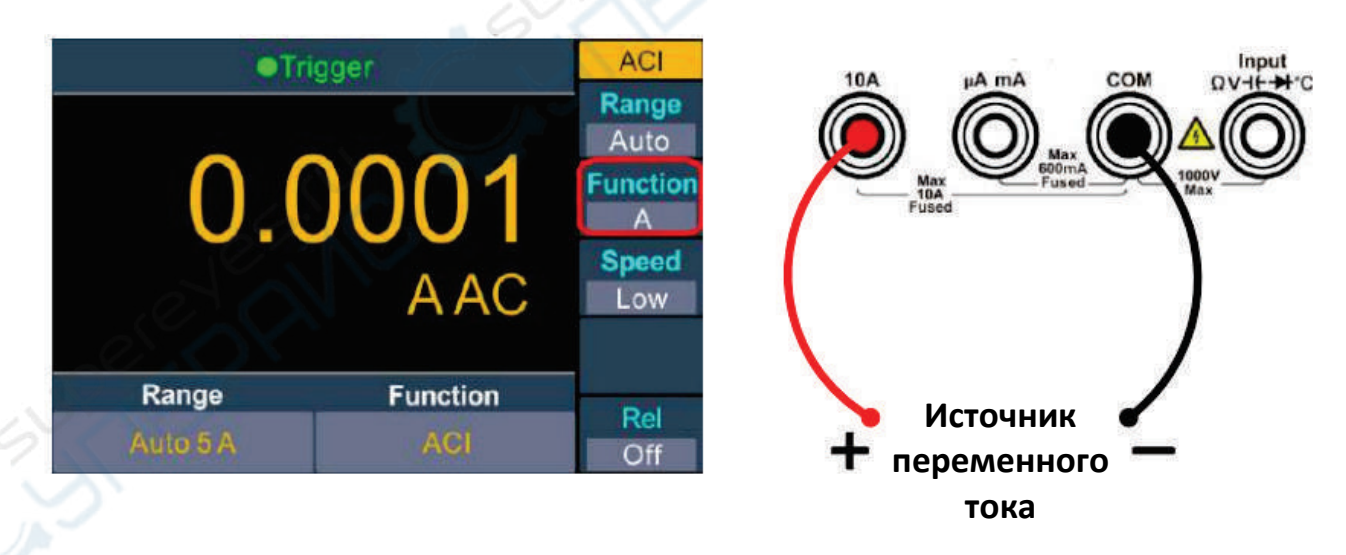

Если выбран режим **mA**, подсоедините щупы следующим образом:

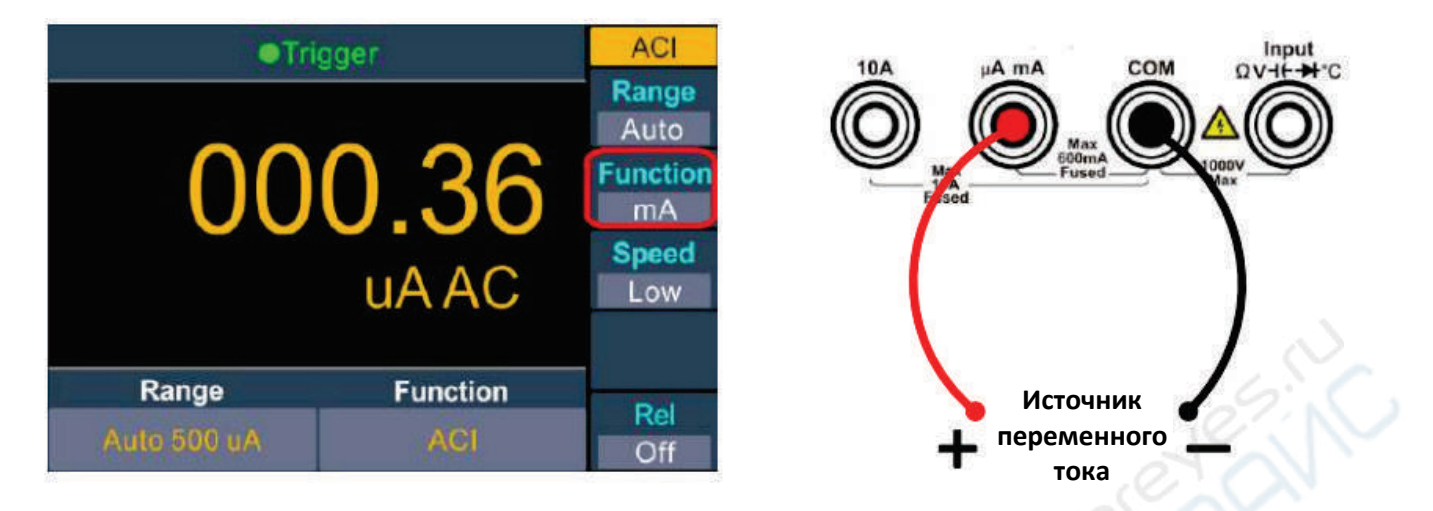

4. Настройте диапазон измерений.

Нажмите кнопку Range для настройки диапазона измерений. При автоматическом режиме диапазон выбирается устройством автоматически в зависимости от входного сигнала.

#### **Примечания:**

- Устройство имеет защиту по току: предохранитель 10 А для клеммы 10 А и предохранитель 600 мА для клеммы uAmA.
- Допустимо превышение значения на 10% для всех диапазонов кроме 10 А.
- При превышении значения 10,5 А в диапазоне 10 А, на экране отображается сообщение «overload».

5. Настройте скорость измерений. Кнопкой Speed выберите значение Low, Mid или High.

#### 6. Установите относительное значение.

При необходимости можно нажать кнопку Rel для установки значения, которое будет вычитаться из измеренного значения.

#### <span id="page-15-0"></span>**6.3.5. Измерение сопротивления**

В настоящем разделе описан процесс измерения сопротивления.

#### **Порядок действий:**

1. Активируйте функцию измерения сопротивления кнопкой  $\boxed{\circ}$ )) +

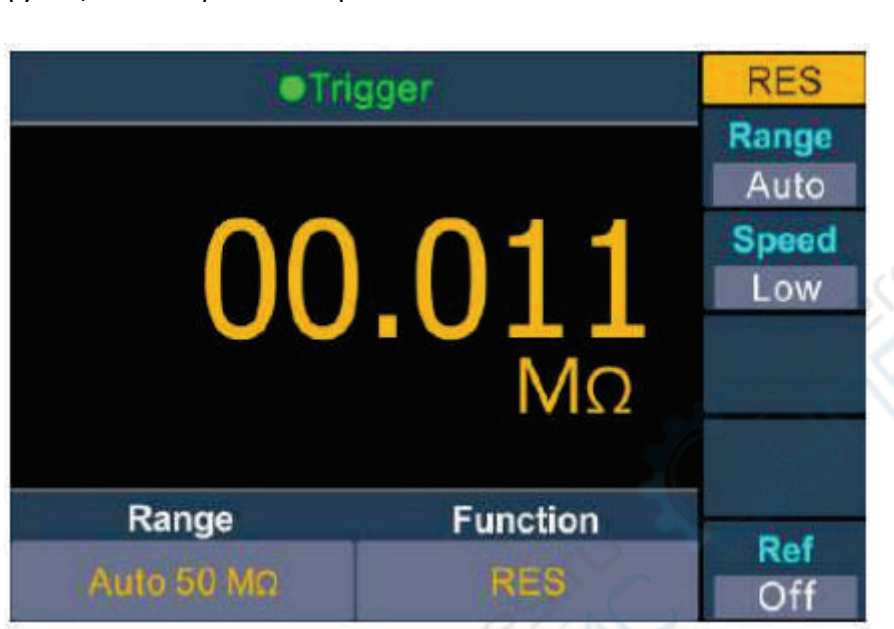

2. Подсоедините измерительные щупы.

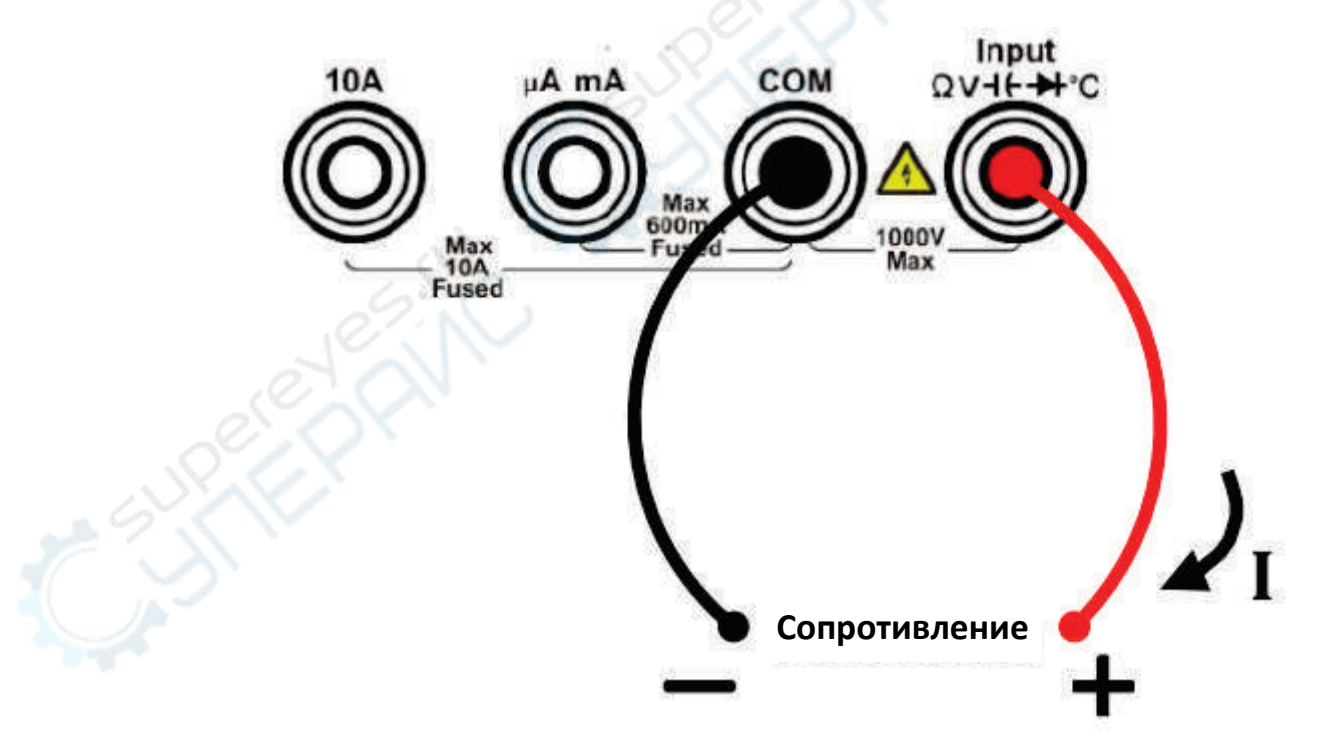

3. Настройте диапазон измерений.

Нажмите кнопку Range для настройки диапазона измерений. При автоматическом режиме диапазон выбирается устройством автоматически в зависимости от входного сигнала.

#### **Примечания:**

• Во всех диапазонах измерений устройство имеет защиту от превышения напряжения 1000 В.

- Допустимо превышение значения на 10% для всех диапазонов кроме 50 МОм.
- При превышении значения 55 МОм в диапазоне 50 МОм, на экране отображается сообщение «overload».
- 4. Настройте скорость измерений. Кнопкой Speed выберите значение Low, Mid или High..

5. Установите относительное значение.

При необходимости можно нажать кнопку Rel для установки значения, которое будет вычитаться из измеренного значения.

#### **Рекомендации:**

- При измерении малых сопротивлений рекомендуется использовать режим относительных измерений, чтобы уменьшить погрешность, связанную с сопротивлением измерительных щупов.
- При измерении концы щупов должны находиться на достаточном удалении от рук и стола, в противном случае будет наблюдаться дополнительное сопротивление, которое будет отрицательно влиять на точность измерений. Чем больше измеряемое сопротивление, тем большее влияние оно будет оказывать на результаты.

#### <span id="page-16-0"></span>**6.3.6. Проверка целостности цепи**

В настоящем разделе описан процесс проверки целостности цепи.

#### **Порядок действий:**

1. Активируйте функцию проверки целостности цепи кнопкой **++** на передней панели мультиметра.

![](_page_16_Picture_12.jpeg)

2. Подсоедините измерительные щупы.

![](_page_17_Figure_1.jpeg)

3. Настройте звуковые сигналы.

Нажмите кнопку Beeper для активации/деактивации звукового сигнала. Если сигнал активен, при сопротивлении цепи менее 30 Ом, генерируется непрерывный звуковой сигнал.

4. Настройте пороговое значение.

Нажмите кнопку Threshold для настройки значения.

Нажмите кнопку Range на передней панели для переключения между разрядами, после чего установите нужное значение кнопками  $\bigodot_{\mathfrak{u}}(\mathbf{v})$ . Доступный диапазон — от 1 до 1000 Ом. По умолчанию используется значение 50 Ом.

5. Результаты измерений выглядят следующим образом:

![](_page_17_Picture_237.jpeg)

#### <span id="page-18-0"></span>**6.3.7. Проверка диодов**

В настоящем разделе описан процесс проверки диодов.

#### **Порядок действий:**

1. Активируйте функцию проверки диодов кнопкой  $\boxed{\Omega}$ на передней панели мультиметра.

![](_page_18_Picture_4.jpeg)

2. Подсоедините измерительные щупы.

![](_page_18_Figure_6.jpeg)

3. Настройте звуковые сигналы.

Нажмите кнопку Beeper для активации/деактивации звукового сигнала. Если сигнал активен, при прямом подключении диода генерируется непрерывный звуковой сигнал.

4. Результаты измерений выглядят следующим образом:

![](_page_19_Picture_151.jpeg)

#### <span id="page-19-0"></span>**6.3.8. Измерение емкости**

В настоящем разделе описан процесс измерения емкости.

#### **Порядок действий:**

1. Активируйте функцию измерения емкости кнопкой  $\begin{pmatrix} -1 \\ -1 \end{pmatrix}$  на передней панели мультиметра.

![](_page_19_Picture_6.jpeg)

2. Подключите измерительные щупы.

![](_page_19_Figure_8.jpeg)

**Рекомендация**: перед проведением измерений необходимо замкнуть контакты электролитического конденсатора, чтобы разрядить его.

3. Настройте диапазон измерений.

Нажмите кнопку Range для настройки диапазона измерений. При автоматическом режиме диапазон выбирается устройством автоматически в зависимости от входного сигнала.

#### **Примечания:**

- Во всех диапазонах измерений устройство имеет защиту от превышения напряжения 1000 В.
- Допустимо превышение значения на 10% для всех диапазонов кроме 50000 мкФ.

4. Установите относительное значение.

При необходимости можно нажать кнопку Rel для установки значения, которое будет вычитаться из измеренного значения.

#### <span id="page-20-0"></span>**6.3.9. Измерение частоты и периода**

При измерении сигналов переменного тока можно использовать функцию двойных измерений либо нажать кнопку  $\begin{pmatrix} \text{Freq} \\ \text{для прямого измерения частили периода. В настоящем разделе$ описан процесс измерения частоты и периода сигналов.

#### **Порядок действий:**

1. Активируйте измерения частоты/периода.

Нажмите кнопку на передней панели устройства, кнопкой Mode выберите режим Freq (частота) или Period (период).

![](_page_20_Picture_249.jpeg)

2. Подсоедините измерительные щупы.

![](_page_21_Picture_1.jpeg)

#### **Примечания**

- Диапазон частот: от 20 Гц до 60 МГц.
- Во всех диапазонах устройство оснащено защитой от превышения напряжения 750 В.

#### 4. Установите относительное значение.

При необходимости можно нажать кнопку Rel для установки значения, которое будет вычитаться из измеренного значения.

#### <span id="page-21-0"></span>**6.3.10. Измерение температуры**

В настоящем разделе описан процесс измерения температуры. Для выполнения измерений необходимо использовать температурный датчик типа ITS-90 K или Pt100.

#### **Порядок действий:**

**Temp** 

1. Нажмите кнопку на передней панели мультиметра для активации режима измерения температуры.

![](_page_21_Picture_12.jpeg)

2. Подключите измерительные щупы.

![](_page_22_Figure_1.jpeg)

- 3. Выберите тип датчика. Нажмите кнопку Load, выберите KITS90 или Pt100.
- 4. Настройте режим отображения результатов измерений.

Режим выбирается кнопкой Display.

- **Temp**: отображается только температура;
- **Measure**: отображается только измеренное напряжение.
- **All**: отображается и температура (в главном окне) и измеренное напряжение.

#### 5. Выберите единицы измерения.

Кнопкой Unit выберите единицы измерения температуры: ℃ (градусы Цельсия), ℉ (градусы Фаренгейта), K (Кельвины).

Единицы измерения конвертируются следующим образом:

- ${}^{\circ}$ F = (9/5) × ${}^{\circ}$ C + 32
- $K \approx$  °C + 273.15

6. Установите относительное значение.

При необходимости можно нажать кнопку Rel для установки значения, которое будет вычитаться из измеренного значения.

# <span id="page-22-0"></span>**7. Техническое обслуживание и очистка**

- При нормальной эксплуатации устройство безопасно для пользователя и не требует специального технического обслуживания.
- Устройство не предназначено для применения в неблагоприятных атмосферных условиях. Оно не является водонепроницаемым и не должно подвергаться воздействию высоких температур. Условия эксплуатации устройства аналогичны условиям эксплуатации общего электронного оборудования, например, ноутбуков.
- Устройство не является водонепроницаемым, поэтому его следует очищать сухой и мягкой тканью.